## macOS版360VMEソフトウェアをアンインストールするには、 次のファイルを削除後、お使いのMacを再起動してください。

/Applications/360VME

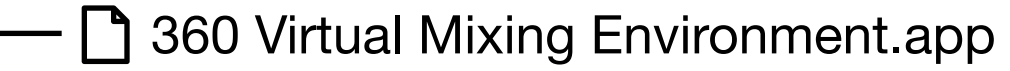

/private/var/db/receipts

~/Library/Saved Application State

□ jp.co.sony.hes.360VirtualMixingEnvironment.savedState

□ ~/Library/Application Support

**1** 360 Virtual Mixing Environment.settings

jp.co.sony.hes.360VirtualMixingEnvironment.pkg.bom

jp.co.sony.hes.360VirtualMixingEnvironment.pkg.plist

/Library/Audio/Plug-Ins/HAL

**360VME Audio Plugin.driver** 

/Library/Audio/Plug-Ins/HAL/Sony

□ lib360VMEAudioDriver16ch.dylib

/private/var/db/receipts

□ jp.co.sony.hes.360VMEAudioDriver.pkg.bom

□ jp.co.sony.hes.360VMEAudioDriver.pkg.plist

jp.co.sony.hes.360VMEAudioDriver16ch.pkg.bom

jp.co.sony.hes.360VMEAudioDriver16ch.pkg.plist